# **[WEBENCH](http://www.ti.com.cn/lsds/ti_zh/analog/webench/overview.page)® Designer** 易电源设计之 **DC-DC** 转换

**----9~36V** 转 **5V**

笔者:lobster 时间:2014.06.26

## **1** 简介

TI 的易电源(SIMPLE SWITCHER®)系列设计软件有助于您用最少的外部元件设计和优化 可靠的电源。链接: [http://www.ti.com.cn/ww/simple\\_switcher/](http://www.ti.com.cn/ww/simple_switcher/)

使用 SIMPLE SWITCHER®产品系列轻松进行设计,该产品系列具有需要最少外部元件的 DC/DC 电源转换器,具有完整的支持工具。

其中 WEBENCH®设计工具是笔者(也许是大多数用户)最常用的,设计开关电源尤为方 便。只需要输入一些简单的需求参数,即可出具解决方案和价格预算,相当方便,很大程度 上简化了工程师的设计量,使得研发工作更加高效、快捷。

### **2** 设计需求

```
输入电压: Vin=9V~36V
输出电压:Vout=5V
输出电流:Imax=3A
输出精度:2%
工作温度:汽车级-40℃~125℃
成本: RMB-20 元以内
占用面积: 800mm<sup>2</sup>以内
```
### **3** 设计过程

#### 需求参数输入

通过 TI 官网, 使用 WEBENCH®设计工具, 在工具栏填入相应的参数, [见图](#page-0-0) 1。点 击开始设计按钮,会出来一个设计页面,稍作等待即显示设计结果。

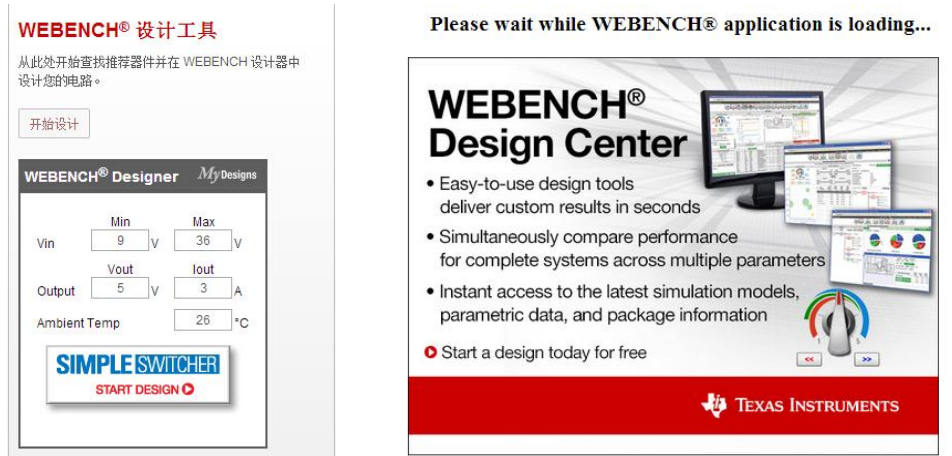

<span id="page-0-0"></span>图 1 输入需求参数运行设计工具

#### 设计结果

I

弹出的设计页面,主要分为两块,一块是推荐典型设计电路,一块是所有设计电路列表, [如图](#page-1-0) 2[、图](#page-1-1) 3 所示。图中列出了电源的拓扑类型、最大工作电流、工作效率、工作频率、 器件成本,以及主要元器件型号等。

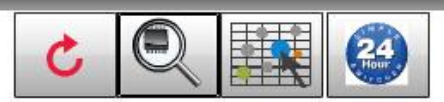

New Solutions Visualizer 24HR Help

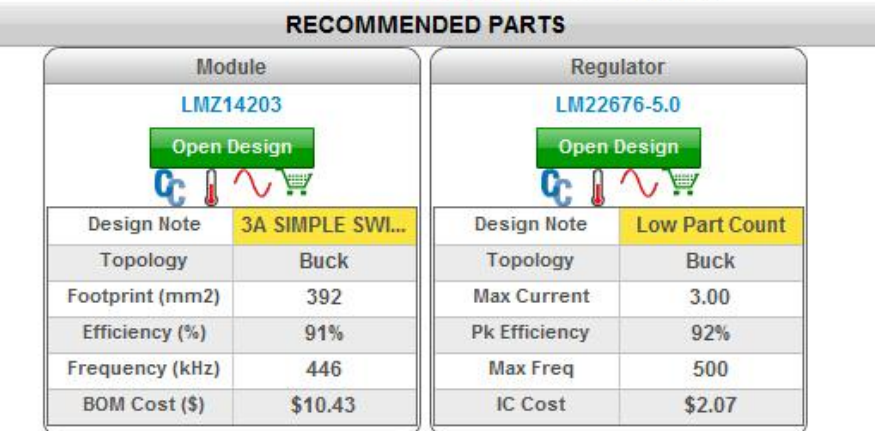

#### 图 2 推荐设计电路

<span id="page-1-0"></span>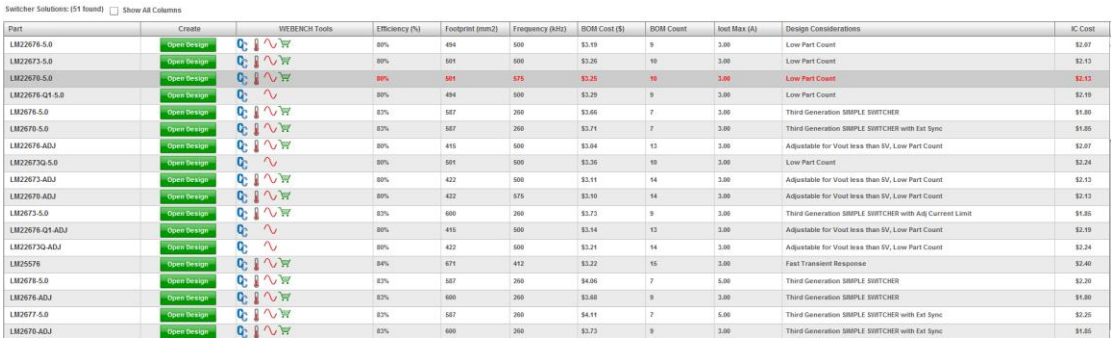

图 3 全部设计电路

## <span id="page-1-1"></span>**4** 设计结果确认

根据前面的设计需要,这里笔者选用推荐电路 LM2267-5.0,点击打开设计电路。会出 现一个整体的设计界面,[如图](#page-1-2) 4 所示。

<span id="page-1-2"></span>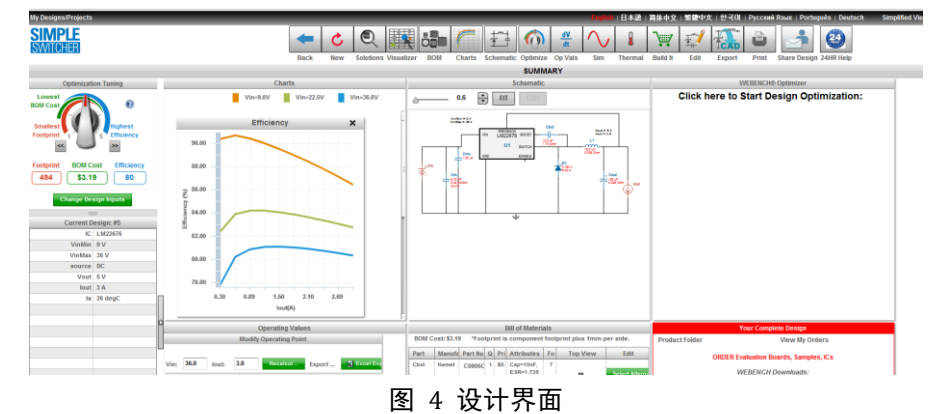

这个设计页面,笔者将其拆分为以下几块以便读者阅读,分别是:设计概要、设计原理 图、工作曲线、电源关键参数、BOM 表和操作栏。

[如图](#page-2-0) 5 所示, 设计概要主要包括当前设计的关键参数(和需求匹配)以及设计成本指 示转盘。原理图显示了设计电路,工作曲线标示了不同条件下的工作效率。

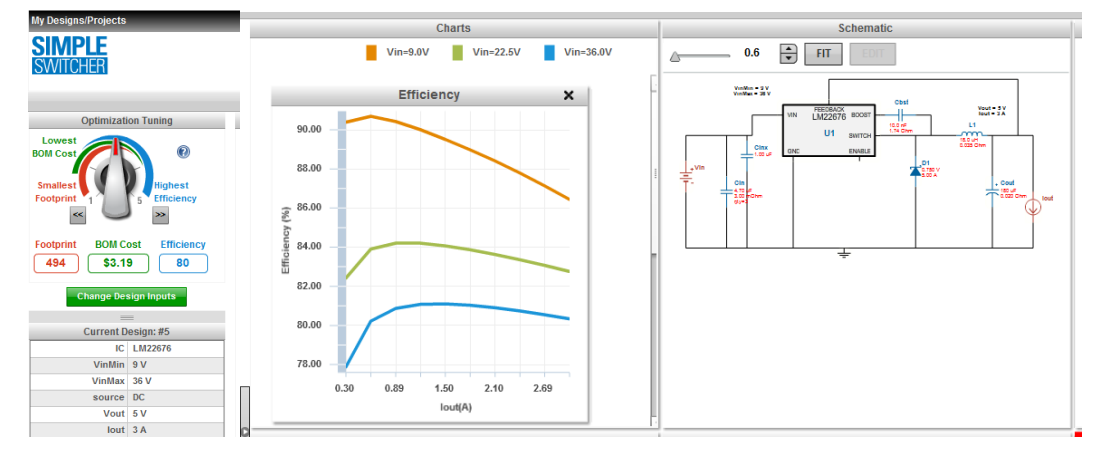

图 5 设计概要、设计原理图、工作曲线

<span id="page-2-0"></span>[如图](#page-2-1) 6 所示,关键参数描述了此电路的一些主要性能指标,例如:电路功耗、IC 芯片 功耗、工作电流、工作电压、工作效率等参数。BOM 表列出了器件的选型、价格以及封装 形式,便于用户设计和选型。

|                       | <b>Operating Values</b>       | <b>Bill of Materials</b>                                                        |                             |                |               |                             |                      |          |                                      |                |                              |                       |
|-----------------------|-------------------------------|---------------------------------------------------------------------------------|-----------------------------|----------------|---------------|-----------------------------|----------------------|----------|--------------------------------------|----------------|------------------------------|-----------------------|
|                       | <b>Modify Operating Point</b> | <b>BOM Cost: \$3.19</b><br>*Footprint is component footprint plus 1mm per side. |                             |                |               |                             |                      |          |                                      |                |                              |                       |
|                       |                               |                                                                                 |                             | Part           | Manufal       | Part Nul                    | $\Omega$             |          | <b>Pri</b> Attributes                | Fo.            | <b>Top View</b>              | <b>Edit</b>           |
| 36.0<br>Vin:<br>lout: | Cbst                          | <b>Kemet</b>                                                                    | C0805C                      |                |               | \$0. Cap=10nF,<br>ESR=1.739 | $\overline{7}$       | ۰        | <b>Select Alterna</b>                |                |                              |                       |
| Name                  | Value                         | Category                                                                        | <b>Description</b>          |                |               |                             |                      |          | Ohm.                                 |                |                              |                       |
| <b>Phase Marg</b>     | 61.5dea                       | <b>Op</b> Point                                                                 | <b>Bode Plot Phase Mar</b>  | Cin            | <b>MuRata</b> |                             | 3 <sup>1</sup>       | \$0.     | Cap=4.7uF.<br>$ESR = 3mOh$<br>m,     | 11             |                              |                       |
| <b>Cross Freg</b>     | <b>18.2KHz</b>                | Op Point                                                                        | <b>Bode plot crossover</b>  |                |               | <b>GRM31</b>                |                      |          |                                      |                | <b>CHO</b>                   | <b>Select Alterna</b> |
| <b>VIN OP</b>         | 36V                           | <b>Op</b> Point                                                                 | Vin operating point         |                |               |                             |                      |          |                                      |                |                              |                       |
| Vout OP               | 5V                            | Op Point                                                                        | <b>Operational Output V</b> |                |               |                             |                      |          |                                      |                |                              |                       |
| <b>IC Tolerance</b>   | 0.07V                         | General                                                                         | <b>IC Feedback Tolerane</b> | Cout           | Panaso        | 16SVP1                      |                      |          | \$0. Cap=180uF,<br>ESR=0.02O<br>hm.  | 11:            |                              |                       |
| <b>IOUT OP</b>        | 3A                            | Op Point                                                                        | lout operating point        |                |               |                             |                      |          |                                      |                |                              | <b>Select Alterna</b> |
| <b>Cin IRMS</b>       | 0.75A                         | Current                                                                         | <b>Input capacitor RMS</b>  |                |               |                             |                      |          |                                      |                |                              |                       |
| Cin Pd                | 564uW                         | Power                                                                           | Input capacitor powe        | D <sub>1</sub> | Comchi        | CDBC5                       |                      |          | \$0. VFatlo=0.75<br>$V.$ Io=5A.      | 83             |                              |                       |
| <b>Cout IRMS</b>      | 0.15A                         | <b>Current</b>                                                                  | <b>Output capacitor RM:</b> |                |               |                             |                      |          |                                      |                |                              | <b>Select Alterna</b> |
| Cout Pd               | 489uW                         | Power                                                                           | Output capacitor pow        |                |               |                             |                      |          |                                      |                |                              |                       |
| <b>Duty Cycle</b>     | 15.7%                         | Op Point                                                                        | Duty cycle                  | L1             | <b>Bourns</b> | <b>SRR121</b>               | $\blacktriangleleft$ |          | $$0.$ L=18uH.<br>$DCR=0.035$<br>Ohm. | 19             |                              |                       |
| <b>Efficiency</b>     | 80.3%                         | Op Point                                                                        | Steady state efficienc      |                |               |                             |                      |          |                                      |                |                              | <b>Select Alterna</b> |
| Frequency             | 500KHz                        | General                                                                         | <b>Switching frequency</b>  |                |               |                             |                      |          |                                      |                |                              |                       |
| IC Ti                 | 112degC                       | Op Point                                                                        | IC junction temperatu       | II4            | Texas Ir      | LM2267                      |                      | $1$ \$1. |                                      | 56             | ▌▌                           |                       |
| <b>ICThetaJA</b>      | 60degC/W                      | Op Point                                                                        | IC iunction-to-ambien       |                |               |                             |                      |          | Cap=1uF.<br>ESR=00hm.                |                |                              |                       |
| L Ipp                 | 0.54A                         | Current                                                                         | Peak-to-peak inducto        | Cinx           | <b>MuRata</b> | <b>GRM21</b>                |                      | \$0.     |                                      | $\overline{7}$ | $\qquad \qquad \blacksquare$ | <b>Select Alterna</b> |
| L Pd                  | 0.34W                         | Power                                                                           | Inductor power dissi        |                |               |                             |                      |          |                                      |                |                              |                       |
| IC Pd                 | 1.43W                         | Power                                                                           | IC power dissipation        |                |               |                             |                      |          |                                      |                |                              |                       |

图 6 关键参数、BOM 表

<span id="page-2-1"></span>[如图](#page-2-2) 7 所示,是当前页面的操作栏,这里重点介绍 Schematic、Sim、Edit、Export、Print 按钮。

<span id="page-2-2"></span>

|                |                  |            |  |                             |            |               | $\perp$ m $\perp$         |  | dV                        |            |                | ∖⊞ÿ             |      |        |       |                               |
|----------------|------------------|------------|--|-----------------------------|------------|---------------|---------------------------|--|---------------------------|------------|----------------|-----------------|------|--------|-------|-------------------------------|
|                | <b>Back</b>      | <b>New</b> |  | <b>Solutions Visualizer</b> | <b>BOM</b> | <b>Charts</b> | <b>Schematic Optimize</b> |  | <b>Op Vals</b>            | <b>Sim</b> | <b>Thermal</b> | <b>Build It</b> | Edit | Export | Print | <b>Share Design 24HR Help</b> |
| <b>SUMMARY</b> |                  |            |  |                             |            |               |                           |  |                           |            |                |                 |      |        |       |                               |
| Charts         | <b>Schematic</b> |            |  |                             |            |               |                           |  | <b>WERENCH® Ontimizer</b> |            |                |                 |      |        |       |                               |

图 7 操作栏

点击 Schematic 按钮, 出现原理图界面, 如下图所示, 看着是不是很是高大上~~, 点击 图中器件会出现当前器件的参数信息,非常使用。右边的曲线图标还可以直接进入 Sim 模式。

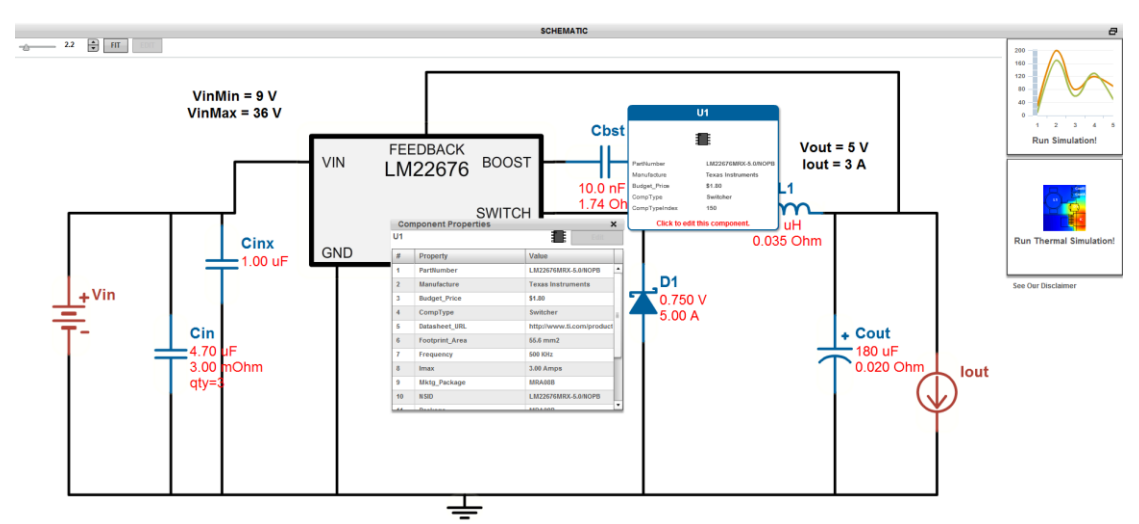

图 8 Schematic 界面

Sim 模式是当前电路的仿真,如下图所示,会显示电路的一些仿真参数和曲线,用于出 具设计报告非常有用。

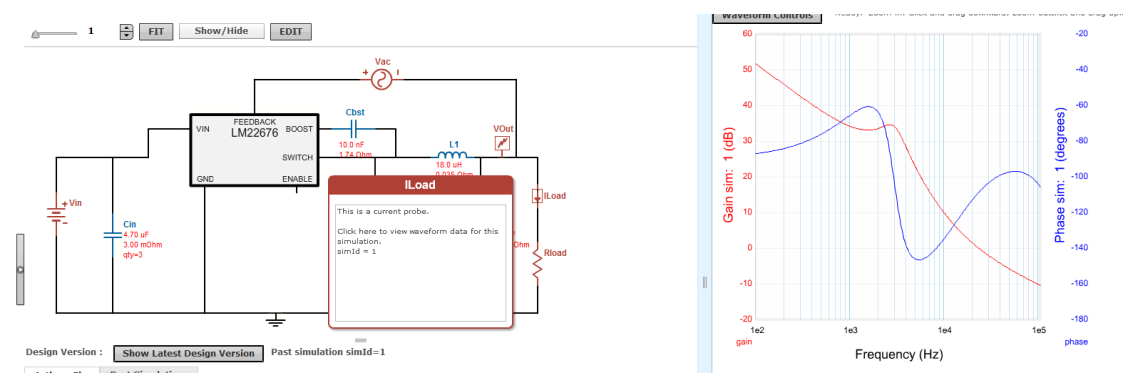

图 9 Sim 界面

Edit 模式是对当前原理图进行编辑,用户可以自行的添加器件和修改电路,这个功能就 是自行进行原理图设计,如下图所示。

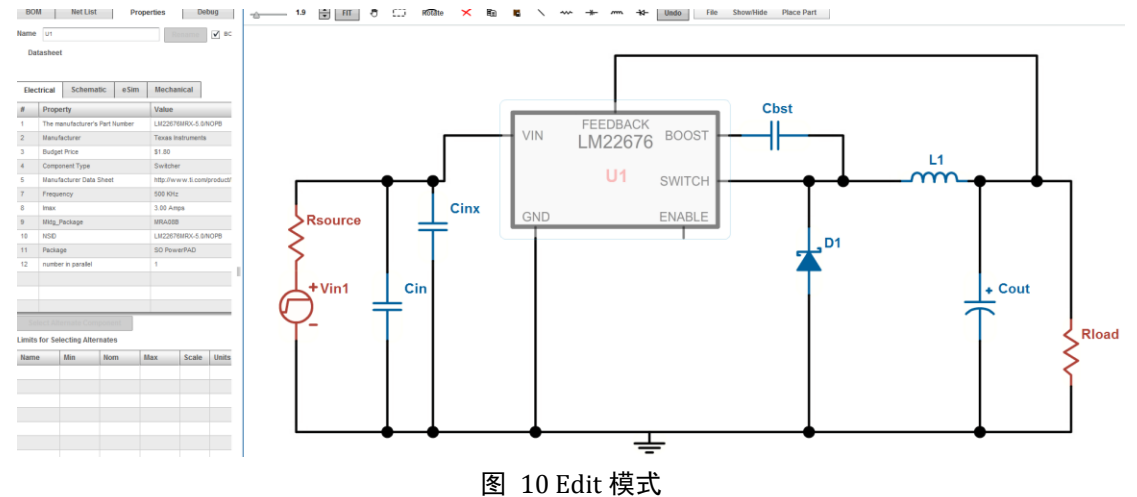

Print 按钮用于打印当前设计信息, 结果会以 PDF 文档形式输出。Export 是一个很有用 的操作按钮,用于导出设计图纸,笔者这里选用 Altium Designer 输出,并且包含封装库。

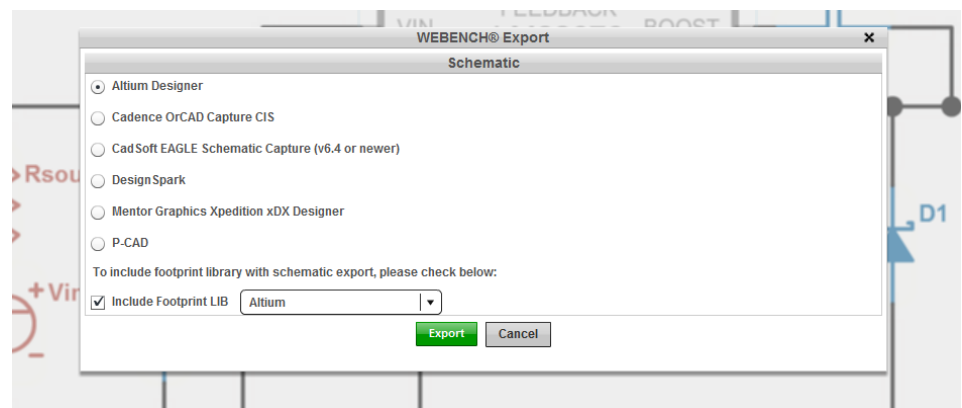

#### 图 11 设计原理图导出

导出的文件以 rar 格式输出,解压后可以使用 Altium Designer 软件打开。额,这个的确 是一个很不错的功能,大大减少了设计时间,打开后如下图所示。

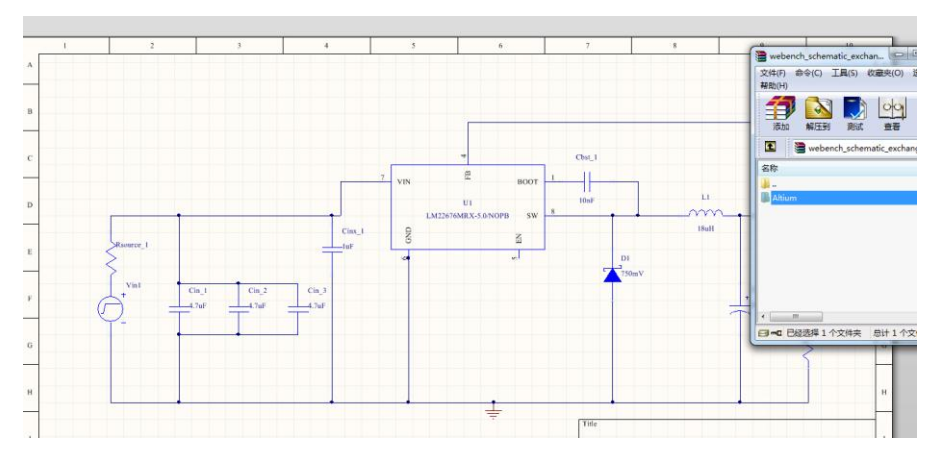

图 12 DXP 打开的图纸

当然在设计前期,通读芯片的 Datasheet 是很有必要的,更详细的参数在 Datasheet 中, 这点用户需切记。

至此,整个电路的设计过程基本完成,而且选用的设计电路也完全满足要求。

## **5** 实际图片

下面给出笔者实际应用中的一个示例,如下图所示,是一个板卡的 3D 视图。 谢谢,以上就是笔者对于易电源和 WEBENCH®的一些实际应用和理解,希望能够起到抛 砖引玉的作用。

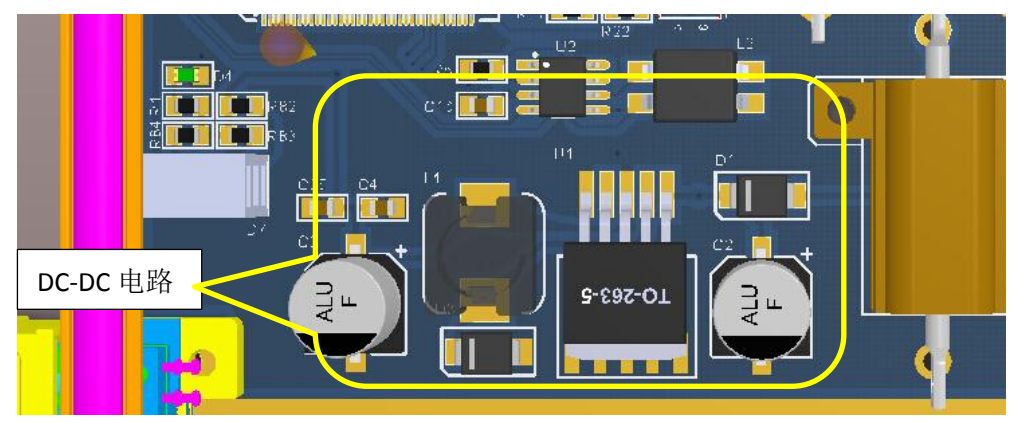

图 13 实际使用电路